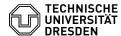

## E-Mail - Disallowed E-Mail Apps (Outlook Android/iOS, Edison Mail, Xiaomi Mail, Outlook macOS, das "Neue Outlook")

06.07.2025 01:04:55

**FAQ-Artikel-Ausdruck** 

| Kategorie: | Kommunikation & Kollaboration::E-Mail | Bewertungen:           | 2                     |
|------------|---------------------------------------|------------------------|-----------------------|
| Status:    | öffentlich (Alle)                     | Ergebnis:              | 50.00 %               |
| Sprache:   | en                                    | Letzte Aktualisierung: | 10:41:09 - 28.08.2024 |

## Schlüsselwörter

E-Mail Exchange Outlook mailbox

## Lösuna (öffentlich)

Email apps that transmit TU Dresden credentials to external servers and store them there are not permitted under the IT regulations of TU Dresden. Transfer of credentials, which is usually not noticed by users, may allow third parties to access other TU Dresden services (e.g. Datashare, Sharepoint, VPN, group folders) is additionable to the experimental contents. folders) in addition to the e-mail account.

The following Email applications are known to to transmit credentials:

- the Outlook app for Android and iOS
- Edison Mail
- Xiaomi Mail
- Spark Mail App Outlook for MacOS (when using IMAP with CloudSync)
- the "New Outlook"

  BlueMail for iOS, Android (when using push notifications/new email notifications); BlueMail for Windows, Mac, Linux doesn't transmit credentials to BlueMail's servers

If we become aware of any other affected email clients, we will extend the

The "New Outlook" or "Outlook (new)" is part of Windows starting with Windows 11 2023H2. This is not the conventional "Outlook" which is known as part of Microsoft Office, but a completely different application with a similar name.

The Windows version of the conventional Outlook from Microsoft Office is not affected by this problem. And the macOS version only when using IMAP and

If you have previously used corresponding e-mail applications, then

 please remove the TUD account from the application and
 please also change the password of your TUD account in the Self-Service
 Portal [1]https://selfservice.tu-dresden.de/, as the password has already been transmitted to the external company

Administrators can disable the "Try the new Outlook" button on managed computers by creating the following registry key:

[HKEY CURRENT USER\Software\Microsoft\Office\16.0\Outlook\Options\General] "HideNewOutlookToggle"=dword:00000001

(source: [2] https://learn.microsoft.com/en-us/exchange/clients-and-mobile-in-exchange-online/outlook-on-the-web/enable-disable-employee-access-new-outlook)) and the properties of the properties of the proper

You can remove the "New Outlook" with the following Powershell command:

Remove-AppxProvisionedPackage -AllUsers -Online -PackageName (Get-AppxPackage Microsoft.OutlookForWindows).PackageFullName

- [1] https://selfservice.tu-dresden.de/
- [2] https://learn.microsoft.com/en-us/exchange/clients-and-mobile-in-exchange-online/outlook-on-the-web/enable-disable-employee-access-new-outlook